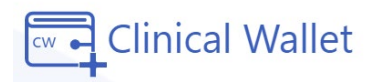

## **Student Instructions** Covid Pre-screening Assessment

Available on the website: [www.ClinicalWallet.com](http://www.clinicalwallet.com/)(App coming in August 2021)

## **Covid Assessment:**

1. Go to [www.ClinicalWallet.com](http://www.clinicalwallet.com/)

- 2. Login with your **email and password**.
- 3. Click on **Covid Assessment** on the left-hand side of the screen to begin.

4. **Confirm** each statement and enter your body **temperature** in the box provided.

5. Enter your **Full Name** to acknowledge and click **SUBMIT**

**\*An email is sent to your instructor confirming your covid assessment results.**

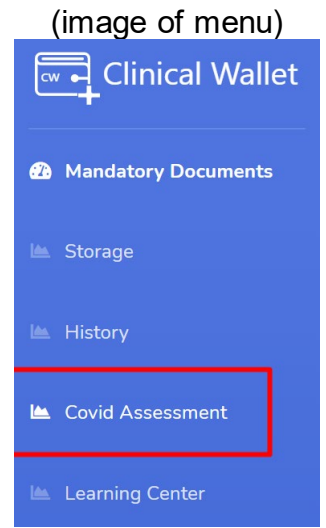

**\*Chat \*Text us** at 480.630.2256 **\*Call 877-SKILLS-4 \*Click FORGOT PASSWORD** on the Sign IN screen to reset your password